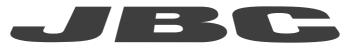

# www.jbctools.com

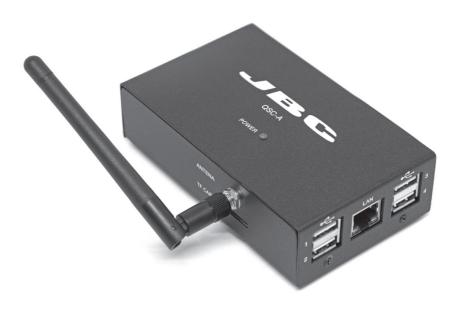

# Quality Station Controller Module Ref. QSC-A

# **Packing List**

The following items should be included:

Quality Station Controller Module ...... 1 unit Ref. QSC-A

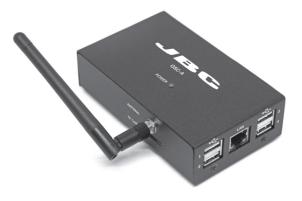

AC Adapter ...... 1 unit USB A/B Cable ........... 2 units Ref. 0021041

Ref. 0021042

Manual ..... 1 unit Ref. 0020135

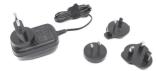

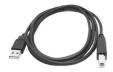

/ESC Quality Station Controller Module Ref. QSC-A

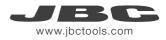

### Features

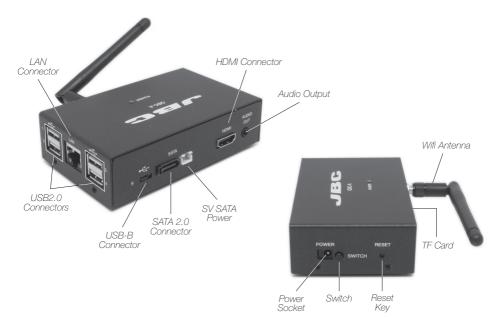

# Connection

#### 1- Remote Connection

If your network has DHCP, you can connect the ethernet cable to the QSC and remotely control it from another PC on the same network through the address indicated on the label located under the QSC.

**Note:** Depending on the configuration, of the net .local at the end of the address isn't necessary.

#### 2- Local Connection

With an HDMI cable you can connect a screen, a keyboard and a mouse to the QSC to see the information directly without using any PC.

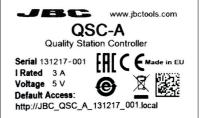

\_abe/

# Settings

#### Local Screen (set by default)

| www.jbctools.com    |          |              |                       |   |              |                       |                    |
|---------------------|----------|--------------|-----------------------|---|--------------|-----------------------|--------------------|
| FAE Configuration   | Settings |              |                       |   |              |                       |                    |
| Settings            | General  | Network      | Update                |   | Tem<br>Celsi | <b>perature</b><br>us | C Reset to factory |
|                     | General  |              |                       |   | Units        |                       |                    |
| Language            | Language | English      |                       | • | Temperature  | °C - Celsius          | Y                  |
|                     | Keyboard | English (US) |                       | • | Numbers      | 1,000.00              | ٣                  |
| Keyboard<br>English |          |              | Save general settings |   |              |                       | Update             |
|                     |          |              |                       | Γ | Numbers      |                       |                    |
|                     |          |              |                       | L | 1.000,00     |                       |                    |
|                     |          |              |                       |   |              |                       |                    |

#### Network Screen

| www.jbctools.com                                            |                                                                                |                                                      |                                                                                                    |       |
|-------------------------------------------------------------|--------------------------------------------------------------------------------|------------------------------------------------------|----------------------------------------------------------------------------------------------------|-------|
| <ul> <li>♦ FAE Configuration</li> <li>⊗ Settings</li> </ul> | Settings<br>General Network                                                    | Update                                               | Interfac<br>Etherne                                                                                                    |       |
| Host Name<br>QR device                                      | 192.168.129.76<br>Ethernes network interface<br>Device<br>Hostname infinityjbc | 192,168.43.19 OnePlu31<br>Wireless network interface | Interface Ethernet                                                                                                    | •     |
| name                                                        |                                                                                | Save hostname                                        | Mode         Manual           IP         192.168.3           Netmask         255.255.3           Gateway         192.168.3 | 254.0 |
|                                                             |                                                                                |                                                      | e: DHCP<br>y default                                                                                                    |       |

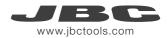

# Settings

#### Update Screen

| www.jbctools.com  |                |             |        |                                                  |
|-------------------|----------------|-------------|--------|--------------------------------------------------|
| FAE Configuration | Settings       |             |        |                                                  |
| © Settings        | General        | Network     | Update | C Reset to factory                               |
|                   | System updates |             |        | v0.1.5                                           |
|                   | Test firmware  | c_0.1.5.jbc |        | Update to 0.1.5<br>Update<br>Start the<br>update |

# **FAE** Configuration

The software detects automatically if a FAE Fume Extractor or any station is connected, showing a table as the image. The user can easily select wich Fume Extractor ports will be activated every time a specific port (tool) is activated.

Color green: The link is done by clicking over the highlighted table position. The user only need to uncheck the box in orther to remove the link.

Color red: Stations and FAEs marked with red indicator correspond to not currently connected equipment. Connections are saved in case that equipment is reconnected again in the future.

To save the configuration press "save" button.

| Viti/device                            |        | Port 2 |   |    |
|----------------------------------------|--------|--------|---|----|
| www.jbctools.com<br>tected 7 Ports Con | nected | Port 2 |   |    |
|                                        |        | Port 2 |   |    |
|                                        |        | Port 2 |   | l  |
| Port 1                                 | F2     | Port 2 |   |    |
| Port 1                                 |        | Port 2 |   | i. |
|                                        |        |        |   |    |
|                                        |        |        |   |    |
|                                        |        |        |   |    |
|                                        |        |        |   |    |
|                                        |        |        |   |    |
| 0                                      |        |        |   |    |
|                                        |        |        |   |    |
|                                        |        |        |   |    |
|                                        | •      | 0      | 0 | •  |

# **Exploded View**

# **QSC-A** Quality Station Controller

| SPARE PA       | RTS     |
|----------------|---------|
| -ANTENNA       | 0021038 |
| -AC ADAPTER    | 0021041 |
| -USB A/B CABLE | 0021042 |

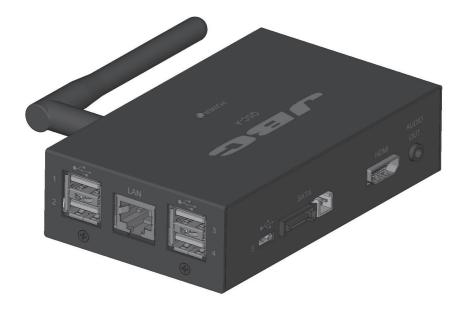

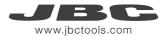

# **Specifications**

| QSC-A<br>- Weight:<br>- Dimensions:<br>- Input Voltage:<br>- Max. Input current: | 400 gr (0.9 lb)<br>114 x 70 x 29 mm (4.5 x 2.8 x 1.1 in)<br>5V dc<br>3A |  |  |
|----------------------------------------------------------------------------------|-------------------------------------------------------------------------|--|--|
| AC Adapter                                                                       |                                                                         |  |  |
| <ul> <li>Input Voltage Range:</li> </ul>                                         | 90 - 264 Vac                                                            |  |  |
| - Max. Input current:                                                            | 0.6A                                                                    |  |  |
| - Max. Output current:                                                           | 3A                                                                      |  |  |
| - Output Voltage:                                                                | 5V dc                                                                   |  |  |
| HARDWARE                                                                         |                                                                         |  |  |
| - CPU:                                                                           | H3 Quad                                                                 |  |  |
| - GPU:                                                                           | 5/HEVC 4K Mali400MP2 GPU @600MHz                                        |  |  |
|                                                                                  | OpenGL ES 2.0                                                           |  |  |
| <ul> <li>Memory (SDRAM):</li> </ul>                                              | 2GB DDR3 (shared with GPU)                                              |  |  |
| <ul> <li>Onboard Storage:</li> </ul>                                             | 16GB EMMC Flash (fixed)                                                 |  |  |
|                                                                                  | TF card (Max. 32GB) / MMC card slot (Max. 2T on 2.5 SATA disk)          |  |  |
| <ul> <li>Onboard Network:</li> </ul>                                             | 10/100/1000M Ethernet RJ45                                              |  |  |
| - Onboard WIFI:                                                                  | Realtek RTL8189ETV, IEEE 802.11 b/g/n                                   |  |  |
| - USB 2.0 Ports:                                                                 | Four USB 2.0 HOST, one USB 2.0 OTG                                      |  |  |
| - Video Output:                                                                  | HDMI Connector                                                          |  |  |
| - Audio Output:                                                                  | 3.5 mm Jack Connector                                                   |  |  |
| Complies with CE standards.                                                      |                                                                         |  |  |
| ESD protected.                                                                   |                                                                         |  |  |

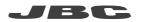

#### Warranty

JBC's 2 year warranty covers this equipment against all manufacturing defects, including the replacement of defective parts and labour.

Warranty does not cover product wear or misuse. In order for the warranty to be valid, equipment must be returned, postage paid, to the dealer where it was purchased.

Register your warranty within 30 days of purchase in www.jbctools.com/productregistration

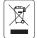

This product should not be thrown in the garbage. In accordance with the European directive 2002/96/EC, electronic equipment at the end of their life must be collected and returned to an authorized recycling facility.

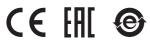

Manual in other languages available on our website

#### www.jbctools.com